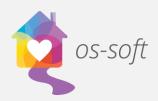

## **Searching in List View**

List views show complete lists of different objects in the software that can be sorted and filtered to display more specific information. The search panel can be used to find specific words in a list view.

This guide will explain how to perform searches in List View.

\*Please note that the terminology may vary between implementations. One agency may call Services Activity Session, while another may call them Client Services.

- 1) To perform a search in List View right click on the column header (Person Type, Client/File ID, Last Name, etc.)
- 2) Click on Show Find Panel to open a search bar above the list view.

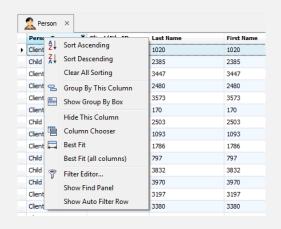

3) Enter your search criteria in the search bar and click Find.

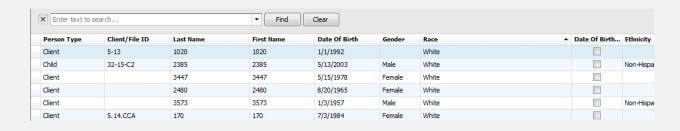